**Quick Start Guide**

The DXiP-2 is a Tera 1, PC-over-IP® (PCoIP®) host card in a form factor that is compatible with the Amulet Hotkey DXiP Rack enclosure. The card allows a workstation or server to be connected to a remote desktop using the PCoIP protocol. It does this using standard cable connections and is completely nonintrusive. This means that a variety of legacy and secure (sealed) computer systems can be remotely located without compromising performance or security.

As a PCoIP host, the DXiP-2 card forms one part of a complete PCoIP system. The second part is a zero client which is located remotely at the desktop. The two parts are linked using a standard IP connection (LAN or WAN). The following graphics illustrates this.

**In the box:** The DXiP-2 is supplied complete with a cable loom for connection to the computer and a rear panel 'personality module' which provides an appropriate set of connections for the loom.

## **Preparation**

The DXiP-2 must be installed into a DXiP Rack. Note that it is *not* compatible with the older Amulet Hotkey DX Rack. The usual precautions must be followed:

- Full anti-static protection should be used
- Do not over tighten screws or force any brackets
- Avoid contact with any liquids
- Use only the appropriate tools

**Optional:** If you experience background noise or interference on any audio channels, including microphone and speakers, a noise filter (AC-MJGI-0001) is available from Amulet Hotkey (also called a 'ground loop isolator'). Plug the audio cable from the main cable loom into the noise filter, then plug the filter into the audio line in socket (light blue) on the host computer.

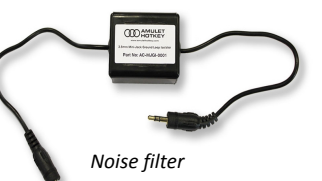

# **Installation**

The DXiP-2 is hot-swappable and can therefore be plugged into a live rack where required. Access to both sides of the rack is required because, in addition to installing the DXiP-2 card into the front of the rack, the rear panel personality module must also be installed. Make sure the card and module are aligned correctly front to rear. The DXiP-2 card has a lever which locates and secures the card into the front panel. The personality module must be screwed into place at the rear.

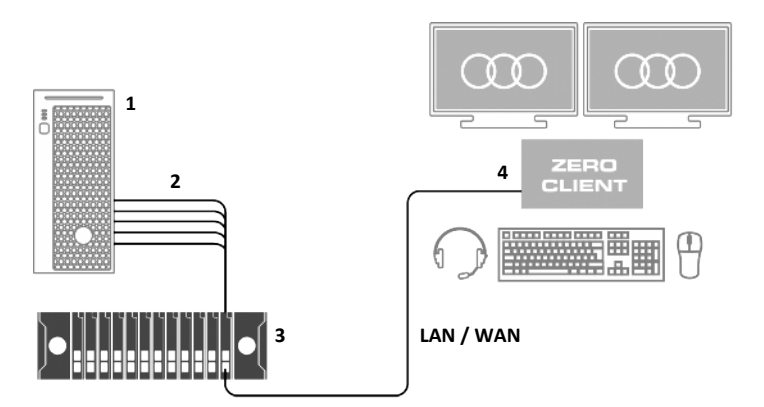

*DXiP-2 deployment in PCoIP system:* **1** *Workstation.* **2** *Cable loom.* **3** *DXiP rack and host cards.* **4** *Zero client with two video heads.*

The personality module has sockets for video connections from the computer and for a 'mass connector' cable loom. This loom provides all other connections: audio, USB and in some cases, serial. Connect the cables to the computer in the usual way.

Finally, connect the DXiP-2 to an IP compatible network. This is done using the front panel RJ45 sockets and an appropriate patch cable. Two network ports are provided in order to offer redundancy.

**Note:** Take care when using the dual redundant network feature. Both network ports are connected to an internal, unmanaged network switch. The DXiP-2 itself does not monitor its network links and relies on Spanning Tree on the LAN to prevent loops being created. If both ports are connected and an established connection between the zero client and the remote PCoIP host is interrupted (for example, through the failure of a switch or switch port), then the Spanning Tree protocol will bring up the redundant path between the disconnected equipment.

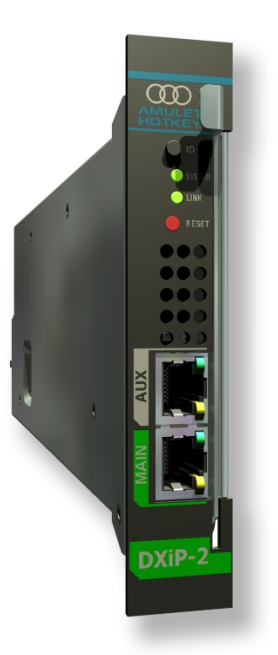

**solutions you can bank on ®**

**AMULET HOTKEY**

**®**

*DXiP-2 front panel*

The DXiP-2 can be connected to any IP compatible LAN or WAN. Where possible, the best performance will always be available from a network dedicated to PCoIP traffic.

## **Configuration**

To configure the card in detail, use the Administrative Web Interface (AWI). To access the AWI, browse to the card's IP address. By default, DHCP is enabled so the DXiP-2 will attempt to acquire an IP address from a DHCP server. If none is found after approximately 120 seconds, the DXiP-2 will adopt the following address:

**Host IP:** 192.168.1.100 **Subnet Mask:** 255.255.255.0 **Gateway:** 192.168.1.1

**Note:** Two unique MAC addresses can be found on the DXiP-2 label: the top M-MAC identifies the PCoIP host card. The lower P/PC MAC is for the internal embedded processor (not normally visible on the LAN or WAN).

The AWI can be used to configure various network settings and to optimise performance for certain applications. These are beyond the scope of this Quick Start Guide, but details can be found in the full manual.

The final stage of configuration is to connect the DXiP-2 using PCoIP to a remote zero client. The quick start guide provided with Amulet Hotkey zero clients covers this process in more detail. However, in principle, the zero client has an On Screen Display which can be used to locate the DXiP-2 on a network (using it's IP address) and then to connect to that card. The process is very simple and easily understood.

Once a connection between zero client and DXiP-2 host has been made, a user should be able to log onto the operating system of the remote computer via the zero client and work in the normal way.

**Full product documentation is available from the Amulet Hotkey website.**

**Quick Start Guide**

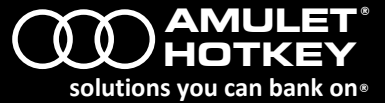

### **Technical Support**

Europe: [eurosupport@amulethotkey.com](mailto:eurosupport@amulethotkey.com) N America: [ussupport@amulethotkey.com](mailto:ussupport@amulethotkey.com)

**Product documentation and downloads** [www.amulethotkey.com/resources](http://www.amulethotkey.com/resources)

**EMEA Sales** +44 (0)20 7960 2400 emeasales@amulethotkey.com

**N America Sales** +1 (212) 269 9300 ussales@amulethotkey.com

#### **APJ Sales**

+61 431 745 057 +61 431 930 884 apsales@amulethotkey.com

**Defence and Security** security@amulethotkey.com

## **Head Office**

Amulet Hotkey Ltd +44 (0)1626 837900 Cavalier Road, Heathfield Industrial Estate, Newton Abbot, Devon TQ12 6TQ, UK

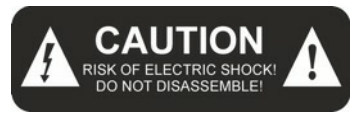

#### **Caution**

To reduce the risk of electric shock, do not remove any circuit board or power supply covers. There are no user serviceable parts inside; refer to qualified personnel.

To reduce the risk of fire or electric shock, do not expose this appliance to rain and moisture. The appliance should not be exposed to dripping or splashing and no objects filled with liquids should be placed on or near the appliance.

# **Safety instructions**

- 1. Clean the product only with a dry cloth.
- 2. Keep the product away from liquids.
- 3. Install in accordance with these instructions.
- 4. Do not install near significant sources of heat.
- 5. Ensure the product is properly earthed.
- 6. Only use attachments and accessories approved by Amulet Hotkey.

Refer all servicing to qualified personnel.

©2015 Amulet Hotkey Ltd. All rights reserved.

Information in this document is subject to change. No part of this document may be reproduced through any means including (but not limited to) electronic or mechanical, without express written permission from Amulet Hotkey Ltd. Amulet Hotkey Ltd may have patents, patent applications, trademarks or copyrights or other intellectual property rights covering subject matter in this document. PC-over-IP, PCoIP and the PCoIP logo are registered trademarks of Teradici Corp. Amulet Hotkey and 'solutions you can bank on' are registered trademarks of Amulet Hotkey Ltd. Other product names and company names listed within this document may be trademarks of their respective owners. Amulet Hotkey products are designed and built in the UK.